# **Arbeit im Home Office: Ergonomisches Arbeiten am Laptop / mit zwei Bildschirmen**

*Was Sie beim Arbeiten mit dem Laptop bzw. zwei Bildschirmen beachten sollten*

*von Alexander Greisle*

# akademie·de

**akademie.de asp GmbH & Co. Betriebs- & Service KG** Schlüterstr. 16, 10625 Berlin Tel: (030) 61655-0 Fax: (030) 61655-120 <http://www.akademie.de>E-Mail: [info@akademie.de](mailto:info@akademie.de)

**Online auf akademie.de:** <http://www.akademie.de/wissen/home-office-laptop-zwei-bildschirme>

# Über den Autor

### **Alexander Greisle**

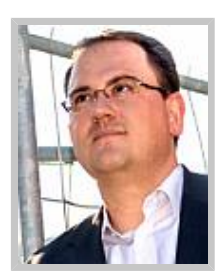

[Alexander Greisle](http://www.work-innovation.de/)<sup>1</sup> ist Trainer, Dozent und Berater. Seine Themenschwerpunkte sind die neue Arbeitswelt, Arbeits- und Lernmethoden und die Information Worker Performance. Zu seinen Kunden gehören namhafte internationale Konzerne genauso wie innovative Mittelständler und Universitäten. Er ist aktiv in der Ausbildung von Fachinformatikern und Industriemeistern und hält Lehraufträge an den Hochschulen Nordhessen und Nürtingen.

Im Verlag C. H. Beck erschien Ende 2010 Alexander Greisles Buch ["Information Overload. So organisieren](http://www.amazon.de/exec/obidos/ASIN/3406608418/akademie) [Sie sich im Online-Zeitalter](http://www.amazon.de/exec/obidos/ASIN/3406608418/akademie)<sup>2</sup>". Er ist Leiter des EU-geförderten Projektes ["MitarbeiterPotenziale Aktiv"](http://www.mitarbeiterpotenziale-aktiv.de)<sup>3</sup> und veröffentlicht im dortigen Projektportal.

<sup>1)</sup> <http://www.work-innovation.de/>

<sup>2)</sup> <http://www.amazon.de/exec/obidos/ASIN/3406608418/akademie>

<sup>3)</sup> <http://www.mitarbeiterpotenziale-aktiv.de>

# Über akademie.de

akademie.de bietet [Praxis-Wissen](http://www.akademie.de/)<sup>4</sup> in Form von Artikeln, ausführlichen Ratgebern, verständlichen Anleitungen und praxiserprobten Mustervorlagen.

Bei uns finden Sie Beiträge zu über 2.400 Einzelthemen: von Existenzgründung bis Umsatzsteuervoranmeldung, von Marketing bis Forderungsmanagement, von Soft Skills bis digitale Bildbearbeitung - und noch viel mehr.

An unseren [Online-Workshops](http://www.akademie.de/online-workshops)<sup>5</sup> können Sie bequem von jedem Rechner mit Internetzugang aus teilnehmen: von Experten angeleitet, mit persönlichem Feedback, bei freier Zeiteinteilung.

Testen Sie akademie.de zwei Wochen lang [kostenlos](https://www.akademie.de/user/mitglied-werden)<sup>6</sup>!

# Nutzungshinweise und Copyright: Was darf ich mit diesem Text machen?

Sie dürfen unsere Texte, Bilder, Programmcodes und Musterdateien speichern und für Ihren eigenen Gebrauch ausdrucken und nutzen.

Dagegen dürfen Sie unsere Inhalte nicht vervielfältigen, veröffentlichen oder als Unterrichtsmaterial o.ä. nutzen. Verstöße gegen das Urheberrecht können teuer werden. Besser: einfach fragen - per E-Mail: [service@akademie.de](mailto:service@akademie.de)<sup>7</sup> oder Telefon: (030) 616 55 - 0.

7) <mailto:service@akademie.de>

<sup>4)</sup> <http://www.akademie.de/>

<sup>5)</sup> <http://www.akademie.de/online-workshops>

<sup>6)</sup> <https://www.akademie.de/user/mitglied-werden>

# Arbeit im Home Office: Ergonomisches Arbeiten am Laptop / mit zwei Bildschirmen

*Was Sie beim Arbeiten mit dem Laptop bzw. zwei Bildschirmen beachten sollten*

*Grundsätzlich gilt in Deutschland für Firmen mit Angestellten die so genannte [Bildschirmarbeitsverordnung](http://www.gesetze-im-internet.de/bildscharbv/)<sup>8</sup> . Schwieriger wird die Auslegung und Umsetzung der Verordnung bei den Laptops. Für diese gilt die Bildschirmarbeitsverordnung nämlich nur dann, wenn sie dauerhaft und fest am Arbeitsplatz eingesetzt werden. Wir geben Tipps, was Sie als Heimarbeiter beim Arbeiten mit dem Laptop bzw. zwei oder mehreren Bildschirmen beachten sollten.*

*Der dritte und letzte Teil unserer kleinen Serie für Tele- und Heimarbeiter.*

#### **Arbeit mit dem Laptop - Was ist da so besonders?**

- Laptops haben prinzipbedingte ergonomische Schwächen
- Bildschirm und Tastatur sind nicht voneinander getrennt und damit nicht flexibel positionierbar,
- somit wird zumeist auch kein optimaler Sehabstand erreicht,
- der Bildschirm ist nicht flexibel in Höhe und Ausrichtung einstellbar,
- Die Tastatur ist nicht ergonomisch, z.B. durch die überwiegend zu findenden Negativ-Darstellung, also helle Buchstaben auf dunklen Tasten,
- die Qualität der Zeichendarstellung ist evtl. mangelhaft, etwa wenn zu hohe Auflösungen mit niedrigen Bildschirmdiagonalen gefahren werden (1400×1050 auf 14"-Display).

Das führt dazu, dass gerade Laptop-Nutzer häufiger über Beschwerden im Schulter- und Nackenbereich klagen. Abhilfe schaffen beim Arbeiten am Schreibtisch ein externer Monitor und eine separate Tastatur und Maus. Damit dieses Setup komfortabel wird, sollte das Laptop an einer nicht zu sperrigen Docking-Station angeschlossen sein. Anschlüsse dafür gibt es in der Regel bei Laptops der Business-Klasse. **Nachteil**: Die Zusatzausstattung kann mehrere hundert Euro kosten.

Achten Sie beim Tippen auf dem Laptop mal darauf, wie Ihre Hände beim 10- Finger-Schreiben aufliegen. Liegen die Handballen eher parallel zur Laptop-

*8) <http://www.gesetze-im-internet.de/bildscharbv/>*

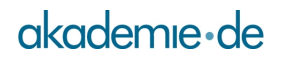

Kante oder bilden sie eine Linie mit den Unterarmen? Letzteres ist deutlich weniger anstrengend für die Gelenke, ist aber zunächst gewöhnungsbedürftig.

## **Handhaltung beim Tippen**

Probieren Sie folgendes: Die beiden Zeigefinger liegen bei den Buchstaben **"F"** und **"J"** an der unteren Tastenkante. Die beiden kleinen Finger liegen am oberen Eck der Buchstaben **"A"** (oben links) und **"Ö"** (oben rechts). Legen Sie die Unterarme bzw. Ellenbogen bequem und nicht zu dicht am Körper auf die Tischplatte.

Damit entsteht quasi automatisch eine leicht schräge, natürlichere Handhaltung. Experimentieren Sie nun etwas mit dieser Handhaltung (und der Fingerkrümmung) bis Sie alle Tasten bequem erreichen können. Zugegeben, je länger Ihre Finger sind, desto besser funktioniert das.

Übrigens sollten Sie Tastatur und Maus nicht aus dem Handgelenk bedienen. Beim Tippen sollten die Handballen möglichst nicht aufliegen, sondern in der Luft gehalten werden. Damit kann der ganze Unterarm arbeiten und nicht nur die Finger und das Handgelenk. Die Ablage dient zur kurzen Entspannung zwischendurch, z.B. bei kurzen Schreibpausen. Beim Bedienen der Maus gehören die Handballen auf die Maus und nicht auf den Tisch oder die Unterlage. Kaufen Sie eine Maus, die eine leicht schräge, natürliche Handhaltung ermöglicht. Sehr empfehlenswert, allerdings am Anfang etwas gewöhnungsbedürftig, ist die [Microsoft Natural Wireless Laser Mouse 6000](http://www.microsoft.com/germany/hardware/mouseandkeyboard/productdetails.aspx?pid=086)<sup>9</sup>. Damit wird einer einseitigen Belastung der Gelenke vorgebeugt.

Steht der Laptop plan auf dem Tisch, dann ist das Display häufig zu niedrig. Die Oberkante des Bildes ist ein gutes Stück unterhalb der Augenlinie. Das führt zu einer ungünstigen Haltung. Abhilfe kann durch einen externen Monitor geschaffen werden oder durch eine spezielle, universale Docking-Station für das Laptop, z. B. die [Kensington Laptop Station USB](http://de.kensington.com/html/8499.html) $^{10}$ .

### **Spiegelnde Displays**

Machen Sie einen großen Bogen um die neuen hochglänzenden **Glare-/ Trulite-/ Trubrite-/ Crystalview-/ etc.-Displays.** Diese sind zwar durch ihre hohe Farbrillianz in unbeleuchteten und dunklen Zimmern sehr schön anzusehen. Ansonsten eignen sie sich aufgrund der extremen Spiegelung gut als Rasierspiegel, aber nicht zum ergonomischen Arbeiten. Ein Arbeiten im

- 9) [http://www.microsoft.com/germany/hardware/mouseandkeyboard/](http://www.microsoft.com/germany/hardware/mouseandkeyboard/productdetails.aspx?pid=086) [productdetails.aspx?pid=086](http://www.microsoft.com/germany/hardware/mouseandkeyboard/productdetails.aspx?pid=086)
- 10) <http://de.kensington.com/html/8499.html>

Freien ist mit diesen Bildschirmen fast nicht möglich. Greifen Sie besser auf die traditionellen, entspiegelten Displays zurück.

Gerade beim längeren Arbeiten mit einem Laptop spielt die restliche Arbeitsumgebung eine noch wichtigere Rolle. Achten Sie darauf, dass Stuhl und Tisch möglichst optimal auf Ihre Körpergröße eingestellt sind, Sie sich auch mal entspannt zurücklehnen können und das Laptop möglichst frei am Tisch verrücken können. Bei stundenlangem Arbeiten sollten Sie sich tatsächlich überlegen, ob die Investition in die oben genannten Zusatzgeräte nicht eine sinnvolle für die eigene Gesundheit ist. Gerade wenn Sie beim Kauf des Laptops Wert auf Mobilität gelegt haben und sich deshalb für ein kompaktes und leichtes Gerät entschieden haben.

Und unterwegs? Nun ja, die Möglichkeiten sind beschränkt. Achten Sie bewusst auf eine möglichst natürliche und entspannte Haltung. Eine sichere Abstellfläche ist sehr zum empfehlen. Ein verkrampftes Balancieren auf den Unterschenkeln ist ermüdend und wackelig.

## **Laptops in Zügen**

Vorsicht ist bei Klapptischen in Zügen geboten. Weniger aus ergonomischen Gründen: Wenn der Vordermann plötzlich schwungvoll die Sitzlehne nach hinten fährt gibt es gerne mal stark beschädigte oder gar zerbrochene Bildschirme. Außerdem gibt es in manchen Zügen noch Magnethalter für Klapptische. Dort sollte der Laptop nicht abgestellt werden.

#### **Arbeiten mit mehreren Bildschirmen**

Werfen Sie mal kurz einen bewussten Blick auf Ihren Monitor: Lesen Sie diesen Text im Vollbildmodus? Haben Sie die Programme beim Arbeiten auch im Vollbildmodus offen? Das ist einerseits praktisch, weil Sie so viel Arbeitsfläche und Übersichtlichkeit in den einzelnen Programmen haben. Andererseits müssen Sie ständig zwischen den Programmen wechseln. Und haben Sie vielleicht auch schon einmal ein Dokument nur deswegen ausgedruckt, weil Sie es eigentlich parallel bräuchten um ab und an einen Blick rein zu werfen? Das kostet alles Zeit und Nerven. Effizienter ist das Arbeiten mit zwei Monitoren.

Übertragen ist ein zweiter Bildschirm wie ein zweites Blatt Papier. So können Sie beispielsweise am rechten Bildschirm hinter der Tastatur die produktive Anwendung nutzen, zum Beispiel Word, um einen Text zu schreiben. Auf dem zweiten Monitor, liegt quasi das zweite Blatt bzw. die weiteren Blätter, die Sie zum Arbeiten brauchen. Sagen wir eine Excel-Tabelle mit Zahlen und Auswertungen oder der Internet-Browser mit der aktuellen Recherche.

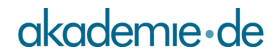

### **Die Ausstattung mit zwei oder mehr Monitoren erleichtert Ihnen einige Dinge:**

- Sie können schnell und einfach mit mehreren Informationsquellen bzw. Programmen arbeiten, ohne ständig über die Taskleiste oder **"Alt+Tab"** wechseln zu müssen.
- Sie haben einen viel einfacheren und schnelleren Datenaustausch zwischen den Programmen, da Sie nicht ständig zwischen Programmen wechseln müssen.
- Sie haben eine größere Übersichtlichkeit und Aktualität von Informationen, da Sie die entsprechenden Programme permanent offen haben können.

#### **Typische Szenarien, bei denen zwei Monitore nützlich sind:**

- Rechts die Powerpoint-Präsentation, links der Browser mit dem Bilderdienst.
- Rechts ein pdf-Dokument, links der Mindmanager um die Infos daraus in ein Konzept einfliessen zu lassen.
- Rechts der Beitrag für das Blog, links Photoshop mit dem dafür zu bearbeitenden Bild.
- Rechts den FeedDemon zum Lesen der Nachrichten, links der Browser für die zugrunde liegenden Webseiten.
- Rechts das Projektplanungstool, links der Outlook-Kalender.

#### **Zeit gewinnen durch mehrere Monitore**

Die Microsoft-Research-Labs haben eine interessante [Studie](http://research.microsoft.com/displayarticle.aspx?id=433)<sup>11</sup> veröffentlicht, in dem von deutlichen Performancesteigerungen durch das Arbeiten mit mehreren Monitoren berichtet wird. Es wird von einer durchschnittlich **9%-igen Gesamtsteigerung der Arbeitsperformance** berichtet. Einzelne Tätigkeiten, wie zum Beispiel Copy-Paste, sind um **50 %** schneller.

Wenn Sie als zweiten Monitor einen Bildschirm mit 16:9-Format und hoher Bildschirmauflösung nutzen, dann haben Sie genug Platz, um mehrere Programme überlappend anzuordnen. Der Hauptbildschirm bleibt für das fokussierte Arbeiten mit einer Applikation frei.

#### **Arbeiten mit zwei Monitoren**

Achten Sie darauf, dass der Blickabstand zu beiden Monitoren in etwa gleich ist, dass sich die Monitore auf gleicher Höhe befinden und dass die Größe der Zeichen gleich ist. Das ist weniger anstrengend für die Augen.

11) <http://research.microsoft.com/displayarticle.aspx?id=433>

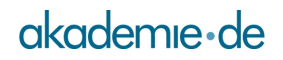

Mit einem Laptop haben Sie bereits einen zweiten Monitor-Ausgang, den Sie nutzen können. Die Grafikkarten moderner Laptops unterstützen die Arbeit mit zwei Bildschirmen sehr gut.

Wenn Sie mit einem Laptop arbeiten, dann empfiehlt es sich, mit einer Docking-Station oder einem Port-Replikator zu arbeiten. Achten Sie darauf, dass dieser einen VGA- (VGA = Video Graphics Array) oder noch besser einen DVI-Port (DVI = Digital Visual Interface) besitzt. Letzterer liefert in der Regel ein deutlich besseres Bild. Natürlich benötigen Sie dann einen DVI-fähigen Monitor.

Achten Sie beim Kauf eines neuen Monitors unbedingt darauf, dass dieser VGA und DVI unterstützt. Das hat sogar den Vorteil, dass Sie ohne Zusatzhardware zwei Rechner am gleichen Monitor betreiben können.

Mit einem Desktop-PC benötigen Sie unter Umständen eine zweite Grafikkarte oder Sie nutzen eine externe Erweiterung wie [Matrox DualHead2Go](http://www.matrox.com/graphics/de/corpo/products/home.php)<sup>12</sup>. Mit Hilfe von Software-Tools wie [Ultramon](http://www.realtimesoft.com/de/ultramon/)<sup>13</sup> oder die [Multimon Taskbar](http://www.mediachance.com/free/multimon.htm)<sup>14</sup> wird die Arbeit mit zwei Bildschirmen sehr komfortabel. Eine Zusatzinvestition, die sich durch bequemeres und zeitsparendes Arbeiten schnell auszahlt. Prüfen Sie aber vorher, ob die Grafikkarte in Ihrem PC nicht doch zwei Monitorausgänge hat. Leider unterstützen die Programme ein Multi-Monitor-Setup sehr unterschiedlich. Hier müssen Sie ein wenig mit Ihren Programmen üben.

### **Monitore verschieben und anordnen**

Können Sie am oberen oder unteren Bildschirmrand nicht mit der Maus in den Bereich des zweiten Monitors fahren? Sie können in Windows unter **"Systemsteuerung - Anzeige - Einstellungen"** die angedeuteten Monitore mit der Maus verschieben und passend anordnen.

#### **Fazit**

So albern es klingt: Auch in der Arbeit mit dem Laptop oder mit mehreren Bildschirmen steckt Gesundheitspotenzial. Bewusst wird einem das leider meistens erst, wenn die (hartnäckigen) Verspannungen in Nacken- und Handgelenken bereits aufgetreten sind. Daher: Versuchen Sie sich im Umgang mit dem Laptop bzw. mit mehreren Bildschirmen frühzeitig eine Routine anzueignen. Die Muskeln werden es Ihnen danken.

<sup>12)</sup> <http://www.matrox.com/graphics/de/corpo/products/home.php>

<sup>13)</sup> <http://www.realtimesoft.com/de/ultramon/>

<sup>14)</sup> <http://www.mediachance.com/free/multimon.htm>

**Weitere Beiträge der Reihe**

Arbeiten im Home-Office (1): [Arbeitsplatz einrichten](http://www.akademie.de/wissen/home-office-arbeitsplatz-einrichten)<sup>15</sup>

Arbeiten im Home-Office (2): [Ergonomie am Arbeitsplatz](http://www.akademie.de/wissen/home-office-ergonomie-arbeitsplatz)<sup>16</sup>

Zum Ratgeber [Zu Hause und doch im Büro: Arbeiten im Home Office](http://www.akademie.de/wissen/arbeiten-im-home-office-telearbeit)<sup>17</sup>

<sup>15)</sup> <http://www.akademie.de/wissen/home-office-arbeitsplatz-einrichten>

<sup>16)</sup> <http://www.akademie.de/wissen/home-office-ergonomie-arbeitsplatz>

<sup>17)</sup> <http://www.akademie.de/wissen/arbeiten-im-home-office-telearbeit>